## 1- <u>Procéder à l'inscription d'une ou plusieurs activités périscolaires, en fonction de vos besoins</u>

## (la méthode est identique pour toutes les activités)

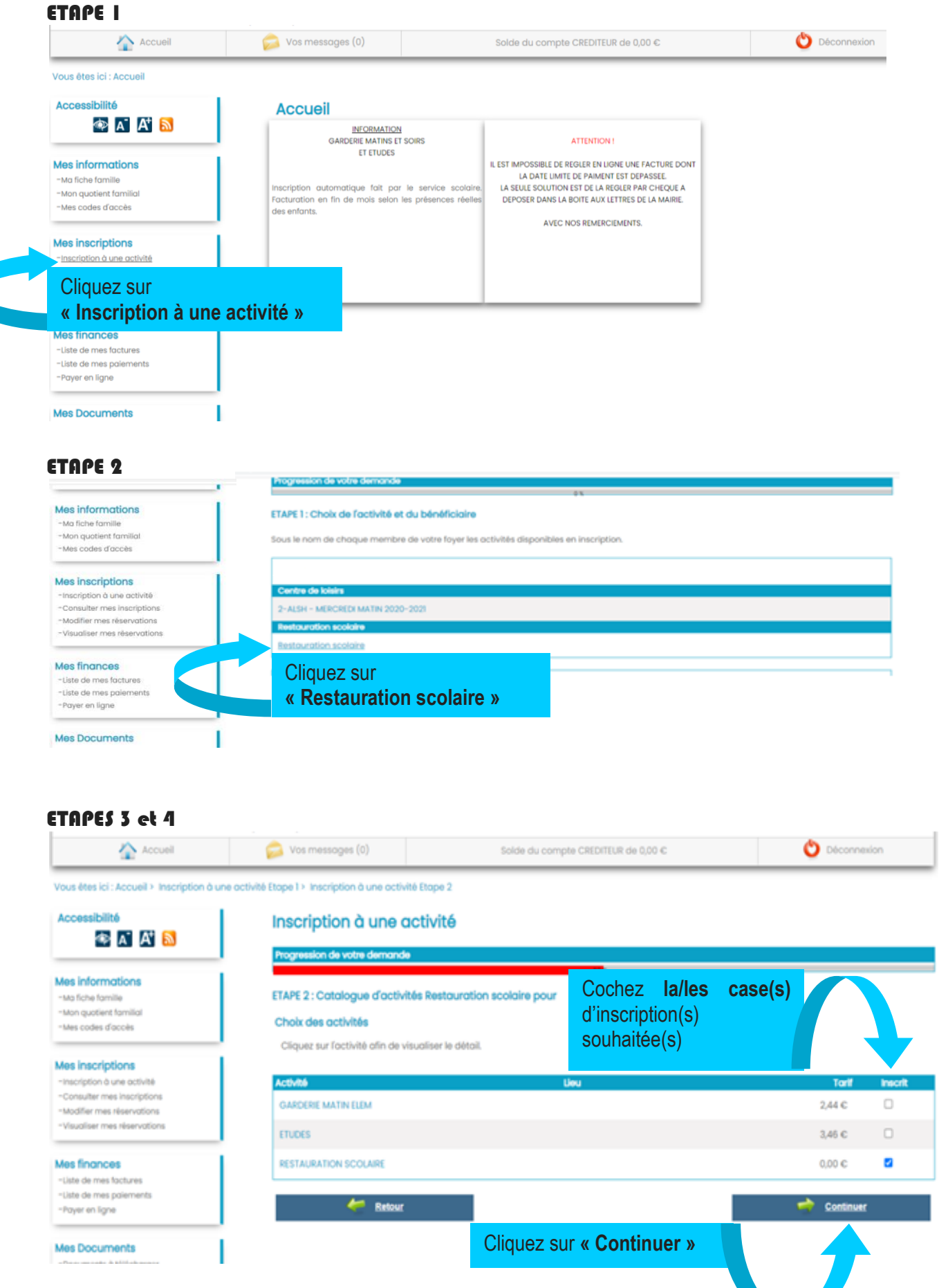

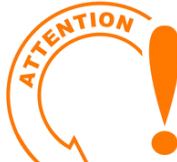

## L'INSCRIPTION AUX STRUCTURES NE VAUT PAS RÉSERVATION DES ACTIVITÉS

## 2- Procéder à la réservation ou à la modification des jours souhaités

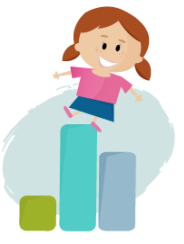

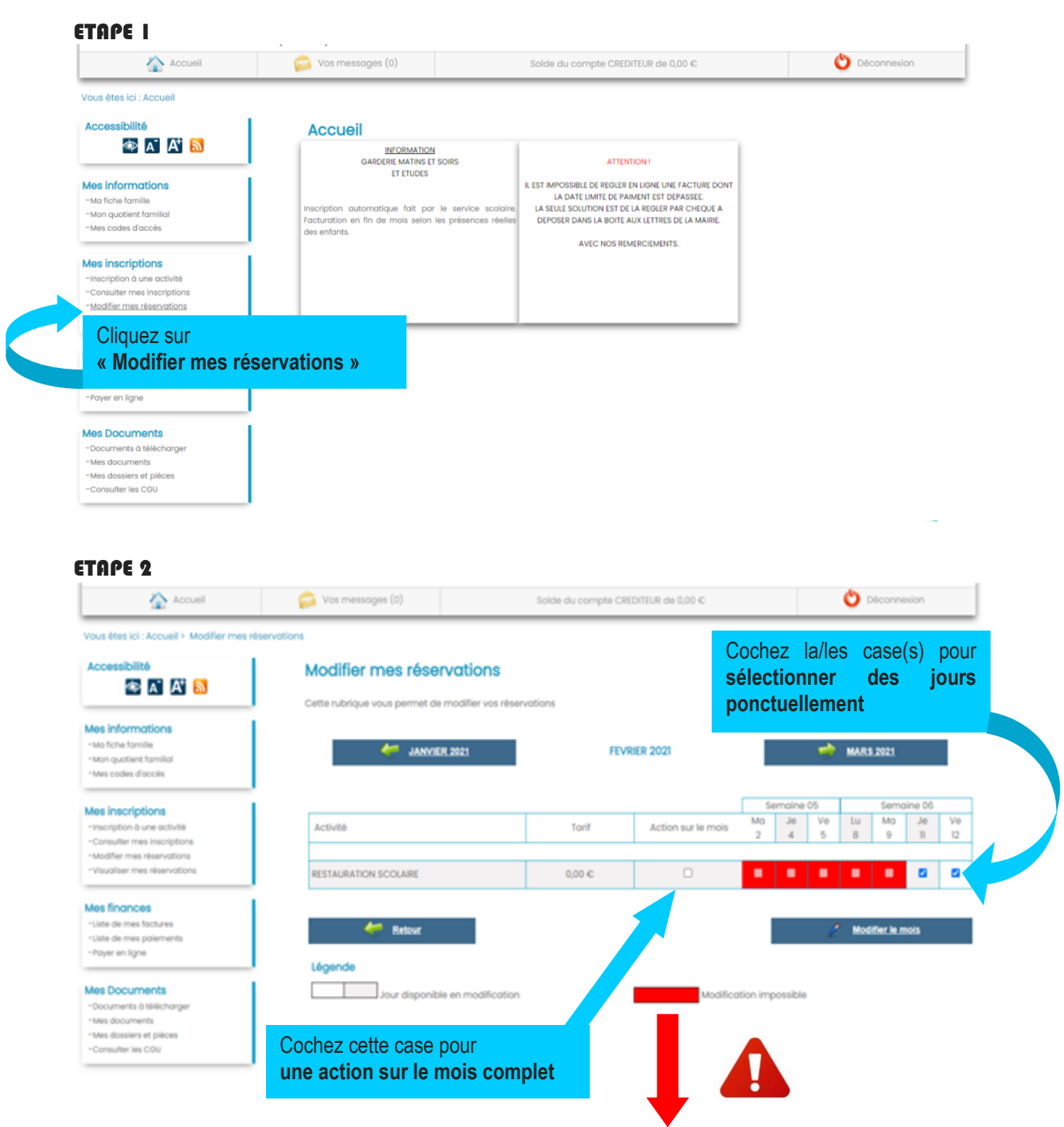

Il est **impossible** de procéder à une inscription **sur les cases rouges**, le délai réglementaire d'inscription ou d'annulation étant dépassé **(se référer aux règlements intérieurs de chaque structure).**

Cependant, l'inscription reste possible en **cas de force majeure**, en s'adressant au service concerné par mail :

- [scolaire@mairie-ollainville91.fr](mailto:scolaire@mairie-ollainville91.fr) pour la restauration scolaire,
- · [alsh@mairie-ollainville91.fr](mailto:alsh@mairie-ollainville91.fr) pour le centre de loisirs.